# Release Notes 1.3.0 Weitere Funktionalitäten Lebensmittelweitergabe

Roll-out in die Produktionsumgebung: 07.05.2024

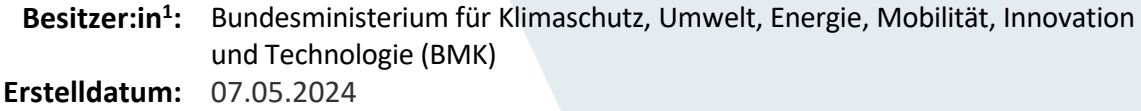

 $\overline{a}$ 

<sup>1</sup> Der Besitzer/die Besitzerin ist verantwortlich für: Erstellung, Einarbeitung von Review-Ergebnissen, Fertigstellung und zentrale Ablage der Release Notes

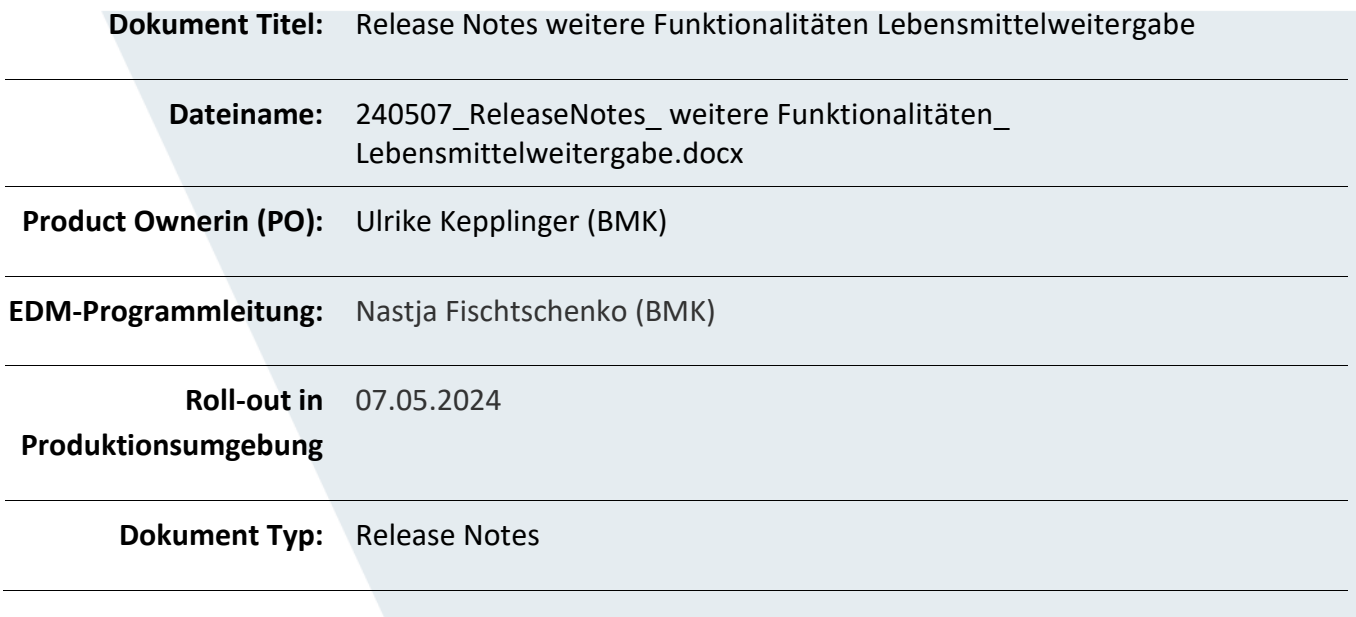

### Inhalt

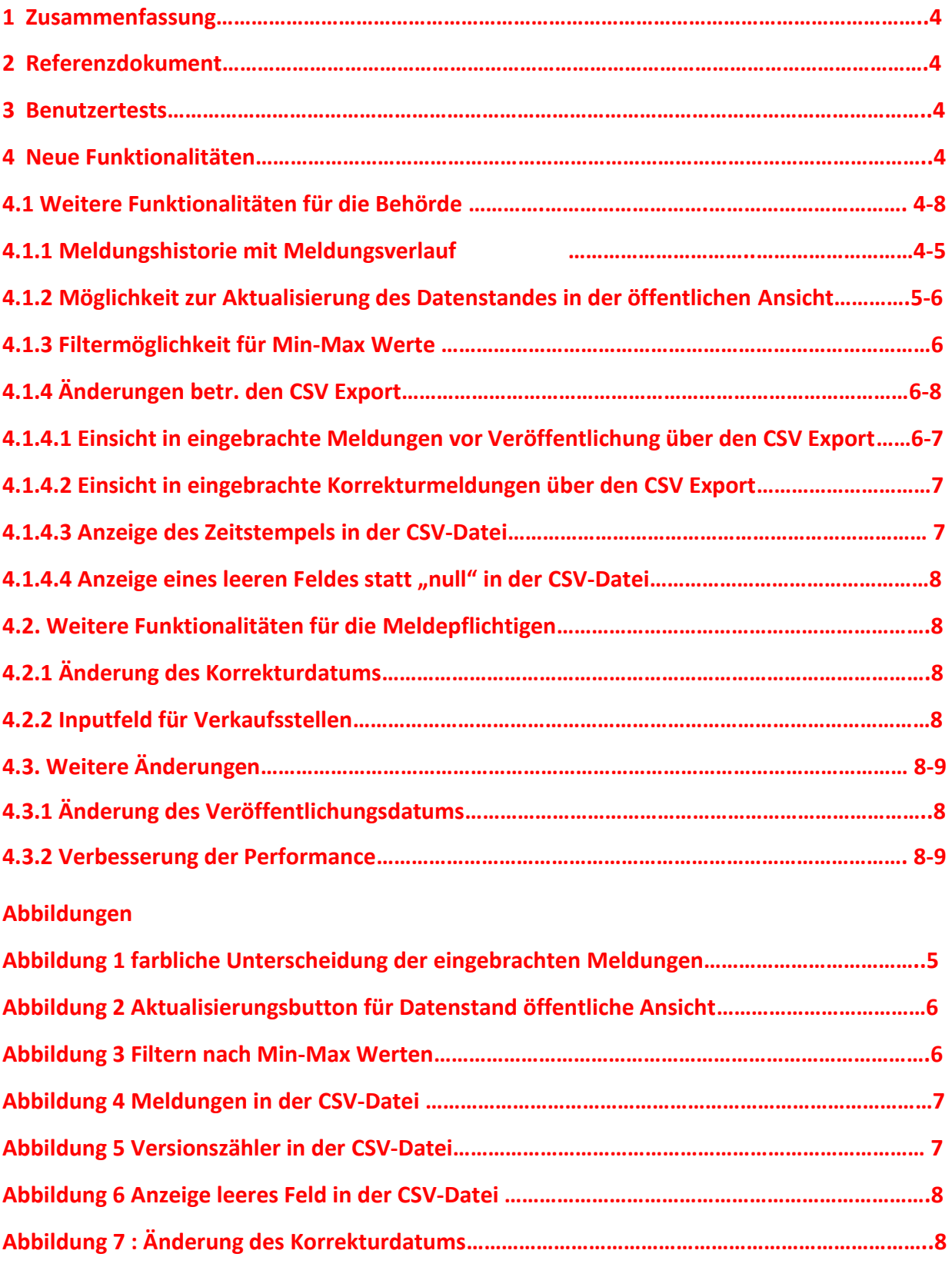

# <span id="page-3-0"></span>1 Zusammenfassung

Die Web-Applikation: Lebensmittelweitergabe – digitale Meldeplattform für Letztvertreiber ermöglicht Lebensmitteleinzelhändlern mit mindestens einer Verkaufsstelle über 400m² oder mit mindestens fünf Verkaufsstellen und buchführungspflichtigen Lebensmittelgroßhändlern ihre Meldeverpflichtungen gem. § 11a. AWG 2002 über das EDM zu erfüllen.

Folgende Daten sind pro Kalenderquartal bis spätestens zum 10. des zweitfolgenden Monats in automationsunterstützt verarbeitbarer Form und elektronisch an die Bundesministerin für Klimaschutz, Umwelt, Energie, Mobilität, Innovation und Technologie zu übermitteln:

a) die Masse der Lebensmittel, die unentgeltlich zum menschlichen Verzehr weitergegeben wurde (in Kilogramm Nettogewicht); b) die Masse der Lebensmittel, die als Abfall weitergegeben wurden (in Kilogramm Nettogewicht), sofern möglich untergliedert nach Warengruppen.

Die Bundesministerin für Klimaschutz, Umwelt, Energie, Mobilität, Innovation und Technologie veröffentlicht vierteljährlich einen Bericht über die gemeldeten Daten.

Seit Anfang Jänner 2024 können Meldepflichtige die Lebensmittelmeldung einfach erfassen, seit Ende Jänner 2024 kann die Lebensmittelmeldung durch Meldepflichtige mittels Meldebutton eingebracht werden. Erstmalig wurden Daten für das vierte Kalenderquartal 2023 gemeldet.

# <span id="page-3-1"></span>2 Referenzdokumente

§ 11a. AWG 2002.

# <span id="page-3-2"></span>3 Benutzertests

Es wurden keine Benutzertests durchgeführt.

# <span id="page-3-3"></span>4 Neue Funktionalitäten

## 4.1 Weitere Funktionalitäten für die Behörde

### 4.1.1 Meldungshistorie mit Meldungsverlauf

Behördenmitarbeiter:innen können bei Auswahl des aktuellen Quartals eine Vorschau der öffentlichen Ansicht bekommen. Dadurch sehen sie u.a., was Unternehmen bis dato vor der Frist schon gemeldet haben. Ab dem 11. des zweitfolgenden Monats nach einem Quartal kann über die Behördensicht bzw. im Wege der tagesaktuellen CSV Datei überprüft werden, ob Ausreißermeldungen getätigt wurden oder ob Unternehmen, die in den vorangegangenen Quartalen gemeldet haben, im aktuellen Quartal noch nicht gemeldet haben.

Behördenmitarbeiter:innen können dadurch Meldepflichtige gezielt kontaktieren und sie ersuchen, ihre Meldungen selbst noch zu korrigieren bzw. nachzumelden. Behördenmitarbeiter:innen überprüfen bzw. kontrollieren dann am 19. des zweitfolgenden Monats nach einem Quartal (zu diesem Zeitpunkt erfolgt ein Einfrieren des jeweiligen Datenstands) bzw. am nächsten

darauffolgenden Werktag noch einmal den Datenstand, Nachmeldungen und Korrekturen. Wei ters bereiten sie die Veröffentlichung des Berichts auf der BMK-Homepage vor.

Jeder einzelne Meldungsverlauf kann ausgeklappt werden, um die einzelnen Meldungen in der Historie zu sehen. Es werden sowohl die fristgemäßen Meldungen vor Stichtag des Berichts als auch die danach eingebrachten Meldungen angezeigt. Ganz oben im Meldungsverlauf steht die zuletzt fristgemäß eingebrachte Meldung, welche veröffentlicht wird. Behördenmitarbeiter:innen können dadurch anhand der Meldungshistorie bei jedem meldepflichten Unternehmen nachvollziehen, wann Meldungen abgegeben wurden.

Zur leichteren Nachvollziehbarkeit werden diese Meldungen wie folgt farblich, auch mit entsprechenden Buttons hervorgehoben:

- Dunkelgrün "Öffentliche Meldung": ist die letztgültige, am 19. des zweitfolgenden Monats nach einem Kalenderquartal zuletzt eingebrachte Meldung
- Hellgrün "Eingebracht": ist eine bis zum 19. des zweitfolgenden Monats nach einem Kalenderquartal eingebrachte Meldung
- Gelb "Korrekturmeldung": ist eine nach dem 19. des zweitfolgenden Monats nach einem Kalenderquartal eingebrachte Meldung

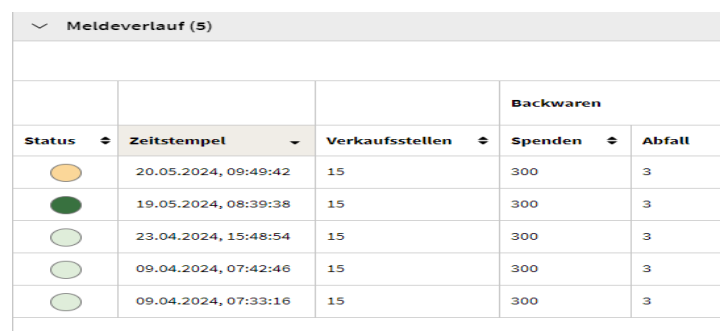

1 bis 5 von 5 Einträgen

Abbildung 1: farbliche Unterscheidung der eingebrachten Meldungen

#### 4.1.2 Möglichkeit zur Aktualisierung des Datenstandes in der öffentlichen Ansicht

Behördenmitarbeiter:innen können nunmehr auf Knopfdruck den Datenstand der öffentlichen Ansicht jederzeit aktualisieren. Klickt die Behörde rechts unten auf den Button "Veröffentlichen" wird der gerade aktuelle öffentliche Bericht überschrieben und der neue Datenstand manuell veröffentlicht. Durch diese flexible Stichtagsautomatik werden die zuvor, nach dem Ablauf der Frist zuletzt eingegangenen Korrekturmeldungen der Meldepflichtigen neu einbezogen und in die öffentliche Ansicht aufgenommen. In der Meldungshistorie werden diese Korrekturmeldungen dadurch sowohl mit einem gelben Button als Korrekturmeldungen markiert als auch zusätzlich in den Meldungsverläufen der einzelnen meldepflichtigen Unternehmen mit einem dunkelgrünen Button versehen.

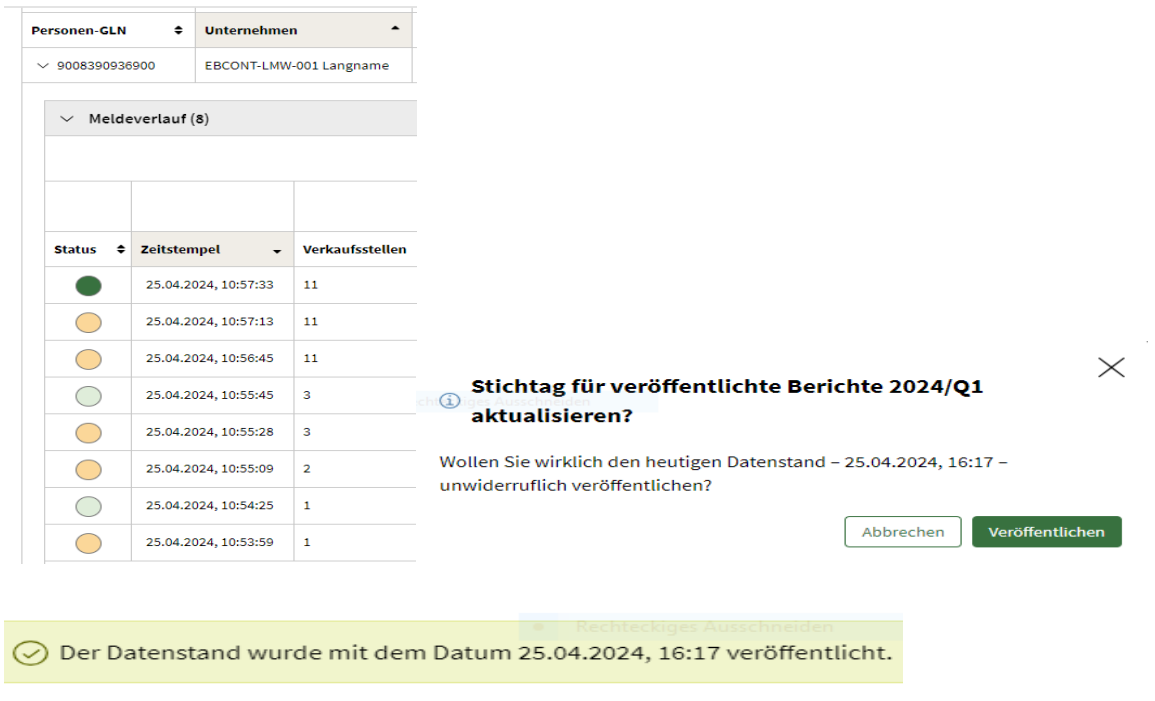

Abbildung 2: Aktualisierungsbutton für Datenstand öffentliche Ansicht

#### 4.1.3 Filtermöglichkeit für Min-Max Werte

Behördenmitarbeiter:innen können nunmehr die Gesamtmengen an Spenden und Abfällen durch die Eingabe von Mindest- und Maximalwerten jeweils separat filtern:

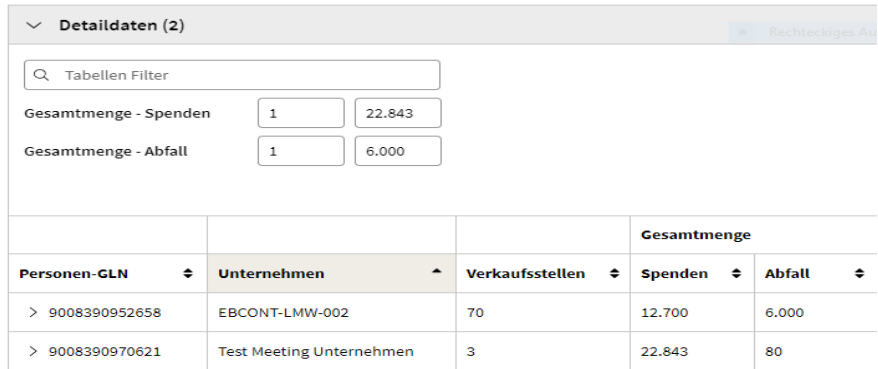

Abbildung 3: Filtern nach Min-Max Werten

#### 4.1.4 Änderungen betr. den CSV Export

4.1.4.1 Einsicht in eingebrachte Meldungen vor Veröffentlichung über den CSV Export

Behördenmitarbeiter:innen bekommen in der Behördenansicht im Wege des CSV Exports von eingebrachten Meldungen nunmehr bereits vor Veröffentlichtung eine Einsicht in die Meldungen, die im aktuellen Quartal eingebracht wurden bzw. noch werden. Dadurch kann im Wege der

tagesaktuellen CSV Datei überprüft werden, ob Ausreißermeldungen getätigt wurden oder ob Unternehmen, die in den vorangegangenen Quartalen gemeldet haben, im aktuellen Quartal noch nicht gemeldet haben. Vgl. dazu die weiteren Ausführungen unter 4.1.1

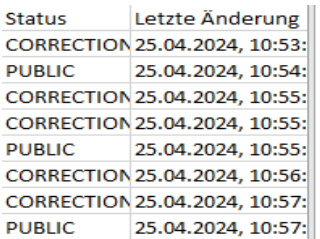

Abbildung 4: Meldungen in der CSV-Datei

4.1.4.2 Einsicht auch in alle eingebrachten Korrekturmeldungen über den CSV Export

 Behördenmitarbeiter:innen bekommen in der Behördenansicht im Wege des CSV Exports von eingebrachten Meldungen nunmehr auch Einsicht in alle durch die Meldepflichtigen übermittelten Korrekturmeldungen. Der gesamte Meldungsverlauf ist dadurch nachvollziehbar.

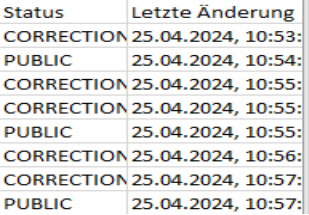

Abbildung 4: Meldungen in der CSV-Datei

4.1.4.3 Anzeige des Zeitstempels in CSV-Datei

Ein Versionszähler zählt hoch. Die aktuellste Meldung hat die höchste Versionsnummer.

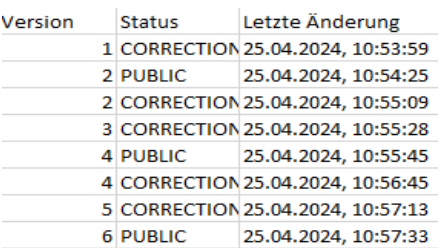

Abbildung 5: Versionszähler in der CSV-Datei

4.1.4.4 Anzeige eines leeren Feldes statt "null" in CSV-Datei

In der CSV-Datei wird anstatt "null" ein leeres Feld angezeigt.

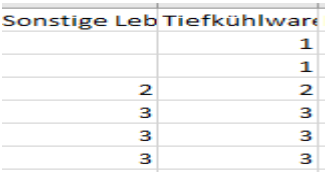

Abbildung 6: Anzeige leeres Feld in der CSV-Datei

## 4.2 Weitere Funktionalitäten für die Meldepflichtigen

#### 4.2.1 Änderung des Korrekturdatums

Das Datum, bis zu dem Meldepflichtige Korrekturmeldungen einbringen können, die noch im zu veröffentlichenden Bericht automatisch berücksichtigt werden, wird vom 12. auf den 19. des zweitfolgenden Monats nach einem Kalenderquartal geändert.

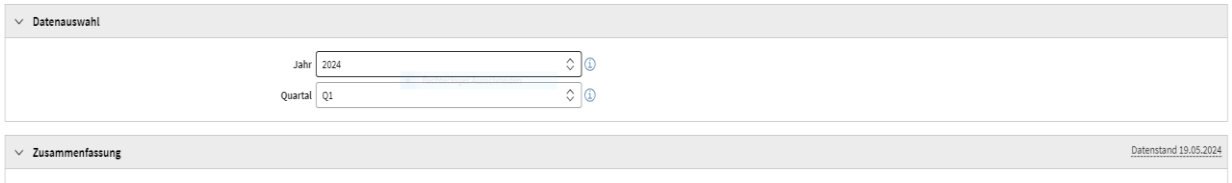

Fristende: 10.05.2024, 23:59:59

Abbildung 7: Änderung des Korrekturdatums

#### 4.2.2 Inputfeld für Verkaufsstellen

Das Inputfeld für Verkaufsstellen wird mit dem Wert 1 vorausgefüllt.

### 4.3. Weitere Änderungen

#### 4.3.1 Änderung des Veröffentlichungsdatums:

Der Öffentliche Bericht wird mit dem 25. des zweitfolgenden Monates nach einem Kalenderquartal - zeitgleich mit dem Homepagebericht/-artikel auf der BMK-Website - auf dem EDM-Portal veröffentlicht.

#### 4.3.2 Verbesserung der Performance

Weiters kam es zu einer Verbesserung der Performance und damit zu einer Verringerung der Ladezeit des öffentlichen Berichts. Auch werden Fehlermeldungen besser angezeigt.